Gentran:Server® for iSeries®

# Release Notes and Impact Information

Release 3.5

#### **Sterling Commerce** An IBM Company

Sterling Commerce, Inc. 4600 Lakehurst Court Dublin, OH 43016-2000 \* 614/793-4000 © Copyright 1988–2008—Sterling Commerce, Inc.

0241-350-RNTE01-0000

April 2008

Gentran:Server for iSeries © Copyright 1988–2008 Sterling Commerce, Inc. ALL RIGHTS RESERVED

#### **Sterling Commerce Software**

#### **Trade Secret Notice**

#### **THE GENTRAN:SERVER FOR ISERIES SOFTWARE ("STERLING COMMERCE SOFTWARE") IS THE CONFIDENTIAL AND TRADE SECRET PROPERTY OF STERLING COMMERCE, INC., ITS AFFILIATED COMPANIES OR ITS OR THEIR LICENSORS, AND IS PROVIDED UNDER THE TERMS OF A LICENSE AGREEMENT. NO DUPLICATION OR DISCLOSURE WITHOUT PRIOR WRITTEN PERMISSION. RESTRICTED RIGHTS.**

This documentation, the Sterling Commerce Software it describes, and the information and know-how they contain constitute the proprietary, confidential and valuable trade secret information of Sterling Commerce, Inc., its affiliated companies or its or their licensors, and may not be used for any unauthorized purpose, or disclosed to others without the prior written permission of the applicable Sterling Commerce entity. This documentation and the Sterling Commerce Software that it describes have been provided pursuant to a license agreement that contains prohibitions against and/or restrictions on their copying, modification and use. Duplication, in whole or in part, if and when permitted, shall bear this notice and the Sterling Commerce, Inc. copyright notice.

As and when provided to any governmental entity, government contractor or subcontractor subject to the FARs, this documentation is provided with RESTRICTED RIGHTS under Title 48 CFR 52.227-19. Further, as and when provided to any governmental entity, government contractor or subcontractor subject to DFARs, this documentation and the Sterling Commerce Software it describes are provided pursuant to the customary Sterling Commerce license, as described in Title 48 CFR 227-7202 with respect to commercial software and commercial software documentation.

These terms of use shall be governed by the laws of the State of Ohio, USA, without regard to its conflict of laws provisions. If you are accessing the Sterling Commerce Software under an executed agreement, then nothing in these terms and conditions supersedes or modifies the executed agreement.

Product names mentioned herein may be trademarks and/or registered trademarks of their respective companies. GENTRAN and GENTRAN:Server are registered trademarks of Sterling Commerce, Inc.

#### **Third Party Software:**

Portions of the Sterling Commerce Software may include products, or may be distributed on the same storage media with products, ("Third Party Software") offered by third parties ("Third Party Licensors").

#### **Warranty Disclaimer**

This documentation and the Sterling Commerce Software which it describes are licensed either "AS IS" or with a limited warranty, as set forth in the Sterling Commerce license agreement. Other than any limited warranties provided, NO OTHER WARRANTY IS EXPRESSED AND NONE SHALL BE IMPLIED, INCLUDING THE WARRANTIES OF MERCHANTABILITY AND FITNESS FOR USE OR FOR A PARTICULAR PURPOSE. The applicable Sterling Commerce entity reserves the right to revise this publication from time to time and to make changes in the content hereof without the obligation to notify any person or entity of such revisions or changes.

The Third Party Software is provided 'AS IS' WITHOUT ANY WARRANTY AND ANY EXPRESSED OR IMPLIED WARRANTIES, INCLUDING BUT NOT LIMITED TO, THE IMPLIED WARRANTIES OF MERCHANTABILITY, AND FITNESS FOR A PARTICULAR PURPOSE ARE DISCLAIMED. FURTHER, IF YOU ARE LOCATED OR ACCESSING THIS SOFTWARE IN THE UNITED STATES, ANY EXPRESS OR IMPLIED WARRANTY REGARDING TITLE OR NON-INFRINGEMENT ARE DISCLAIMED.

# **Table of Contents**

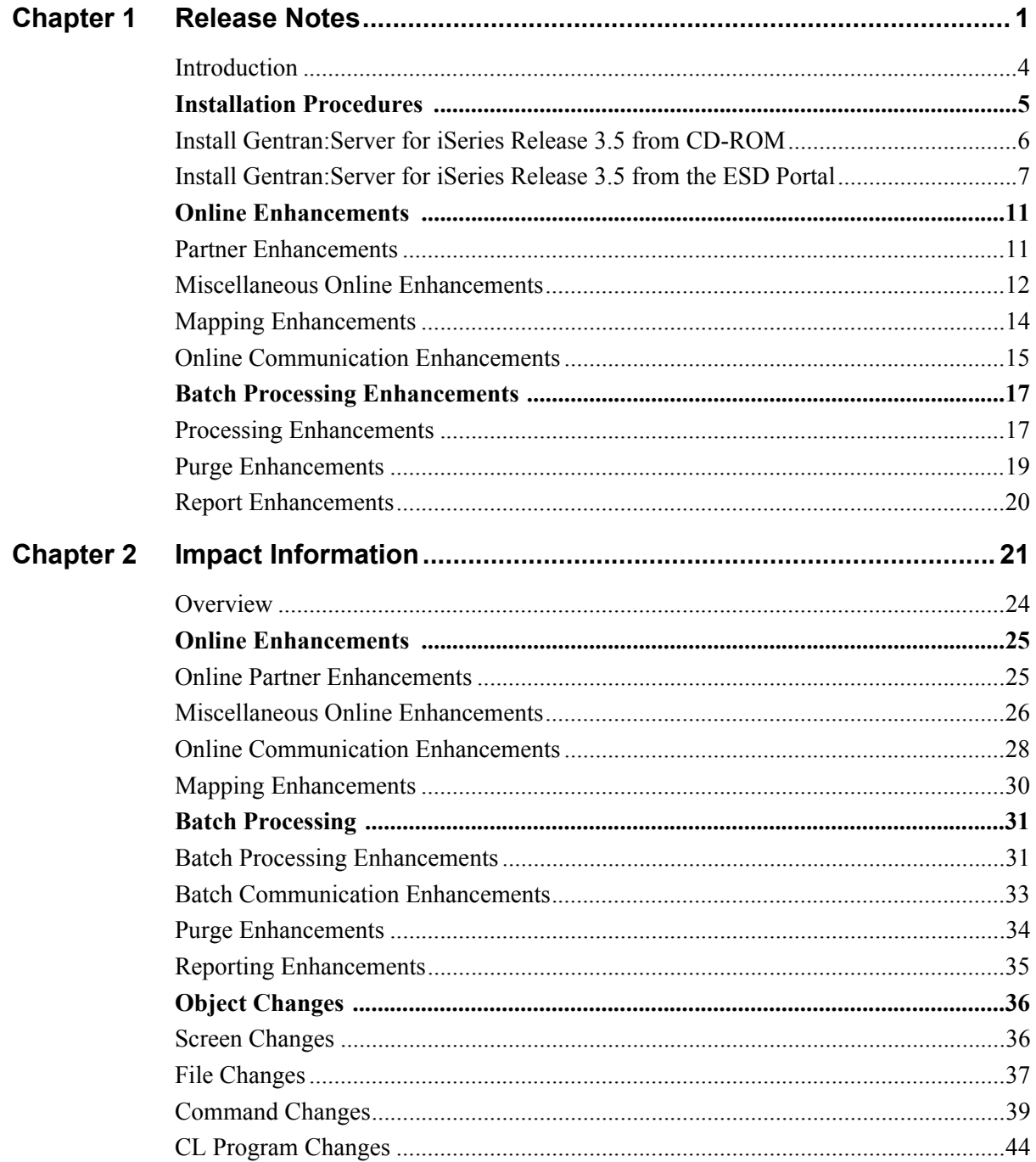

# **Chapter**

# <span id="page-4-0"></span>**1 Release Notes**

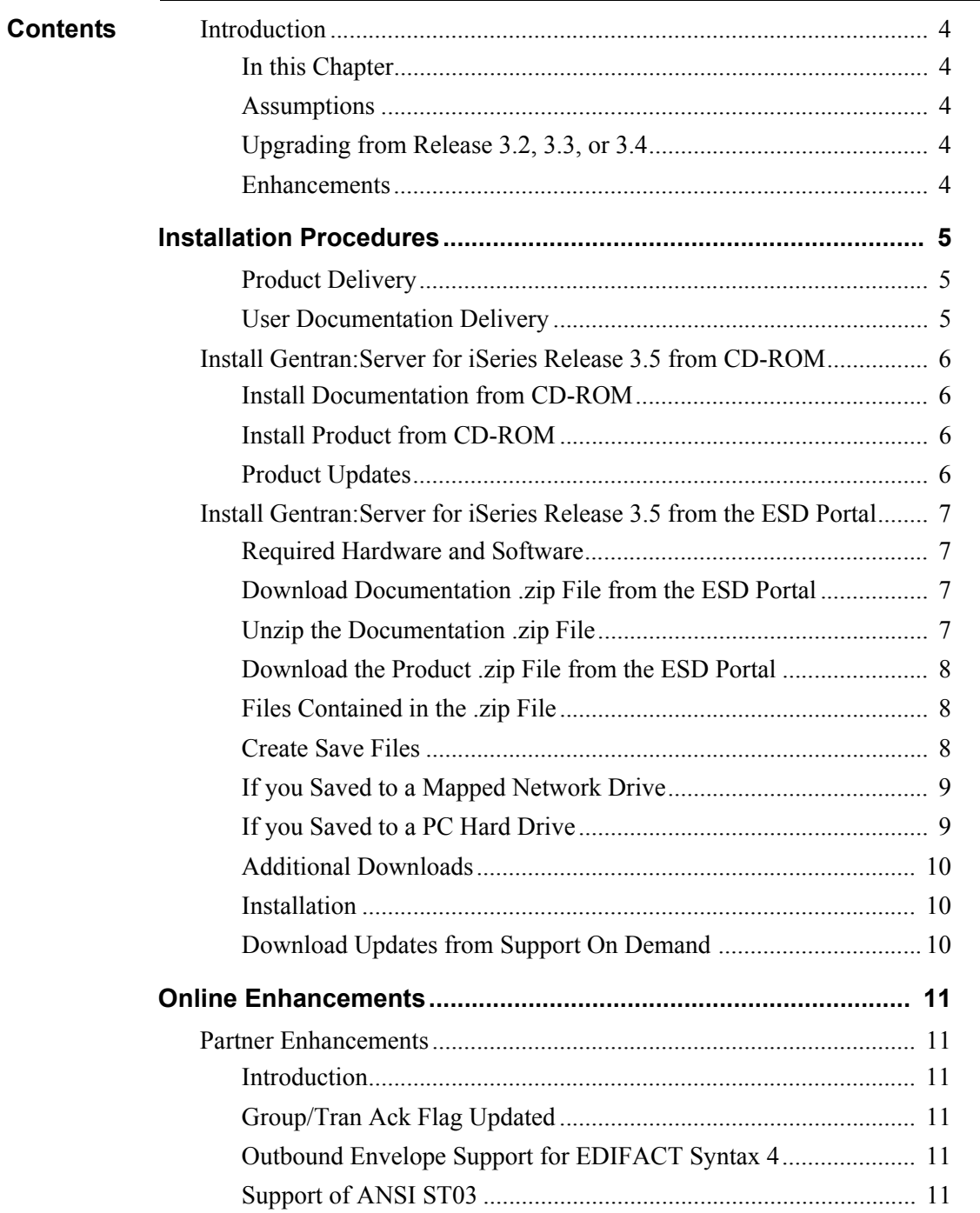

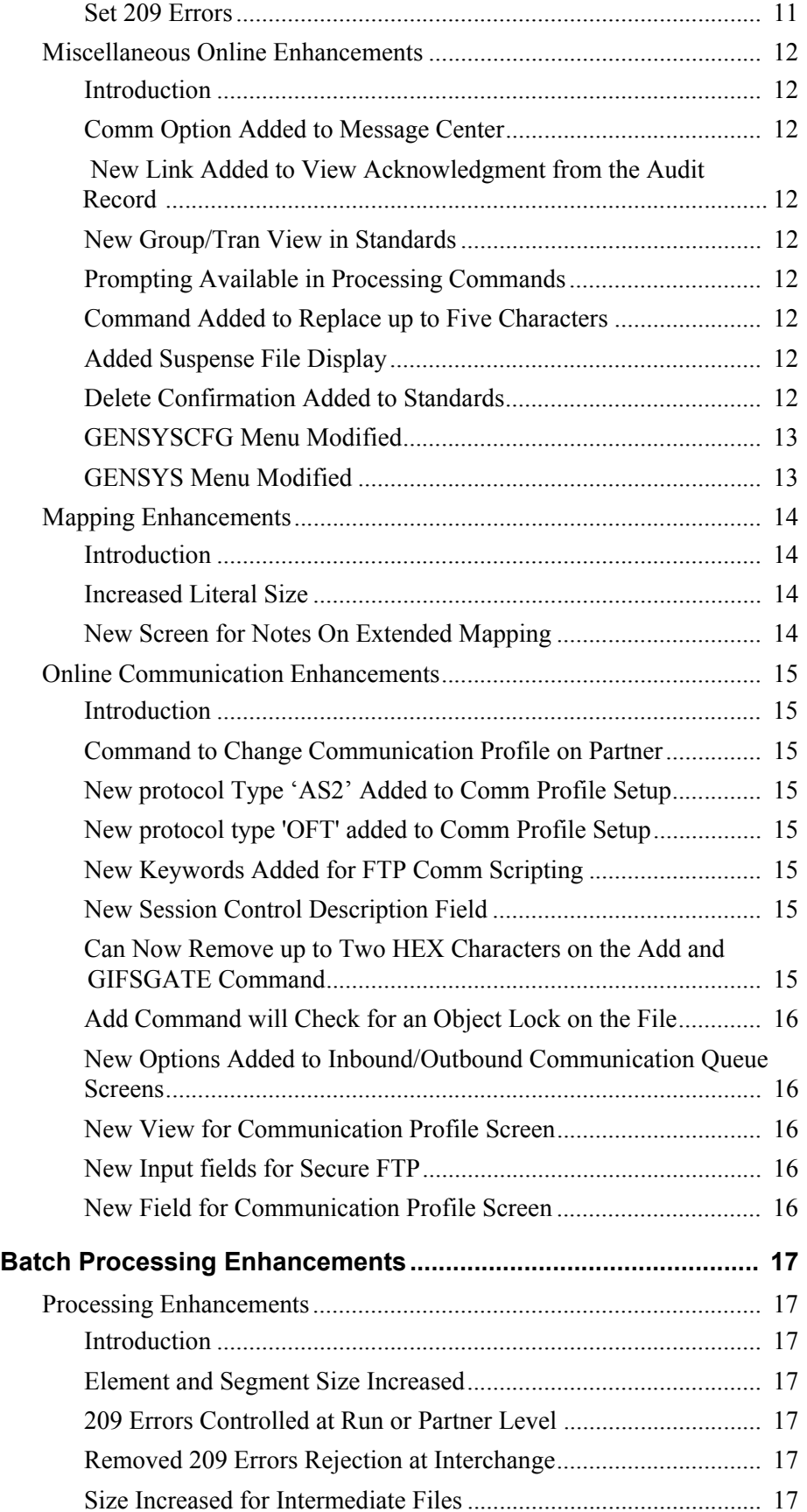

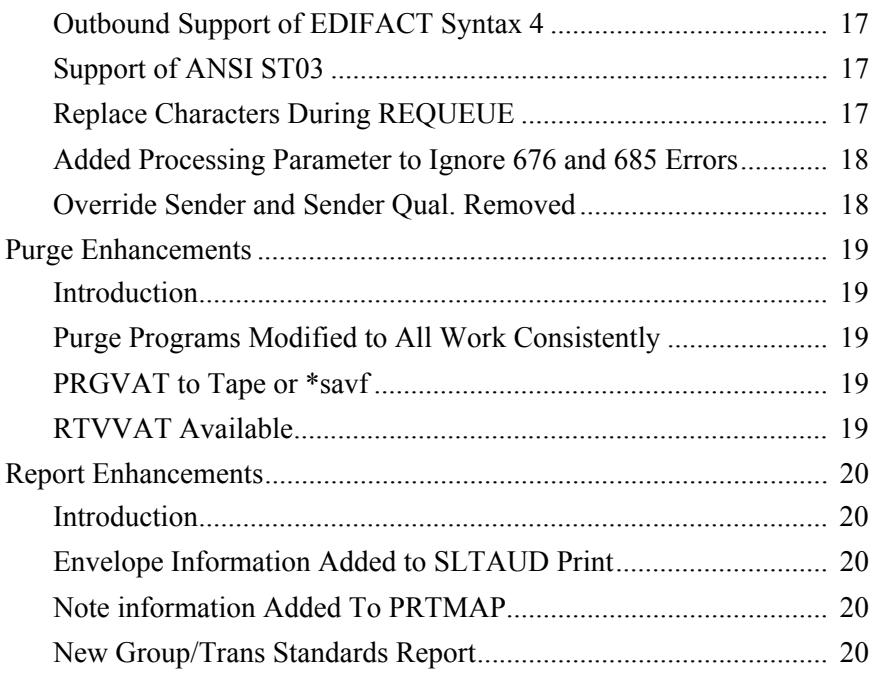

## <span id="page-7-0"></span>**Introduction**

<span id="page-7-4"></span><span id="page-7-3"></span><span id="page-7-2"></span><span id="page-7-1"></span>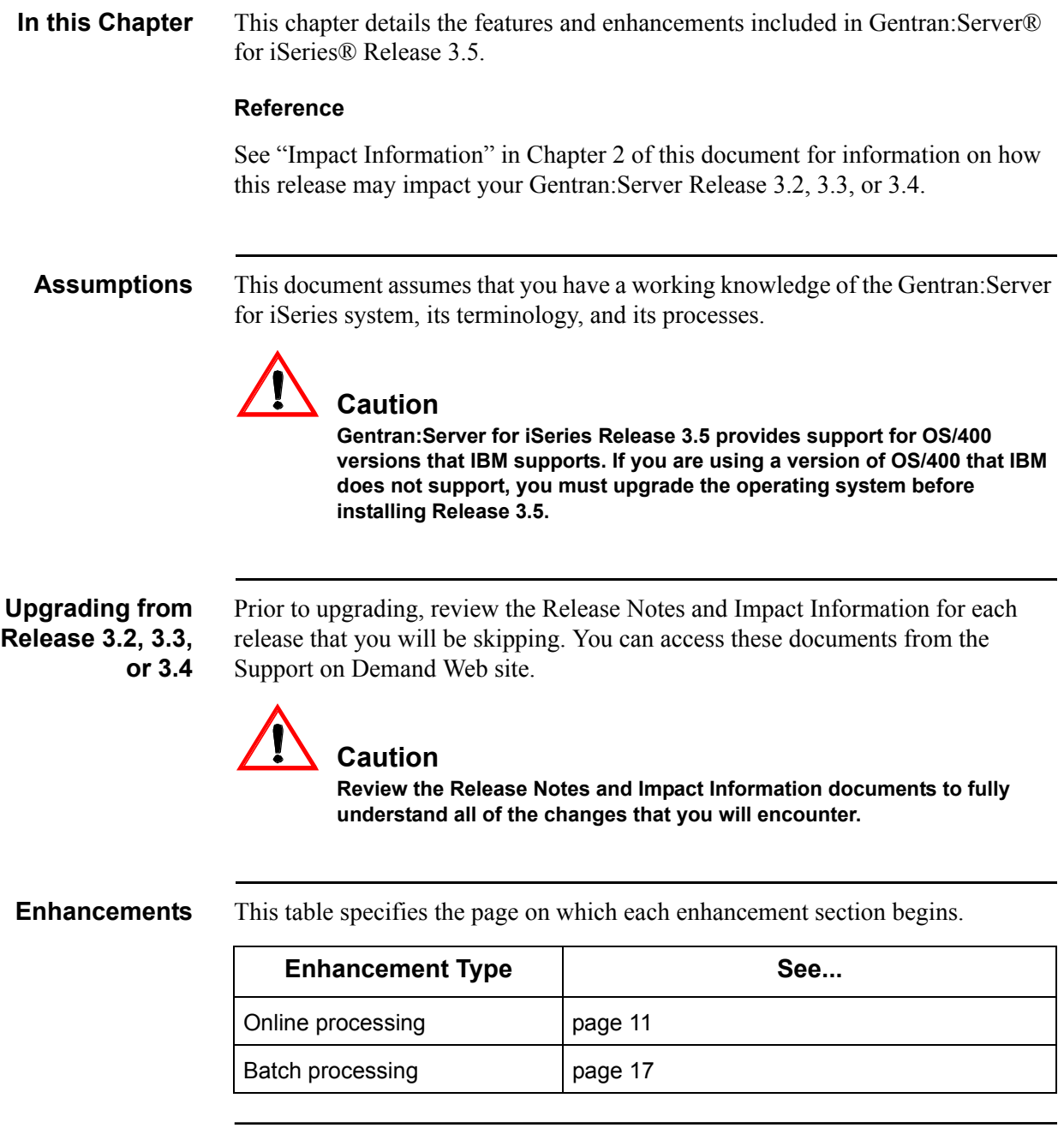

## <span id="page-8-0"></span>**Section A. Installation Procedures**

<span id="page-8-2"></span><span id="page-8-1"></span>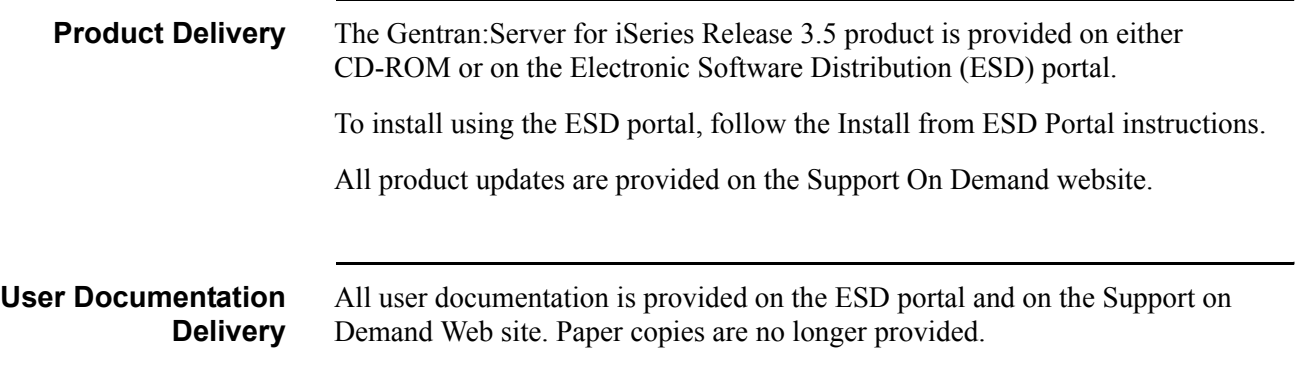

#### <span id="page-9-0"></span>**Install Gentran:Server for iSeries Release 3.5 from CD-ROM**

<span id="page-9-3"></span><span id="page-9-2"></span><span id="page-9-1"></span>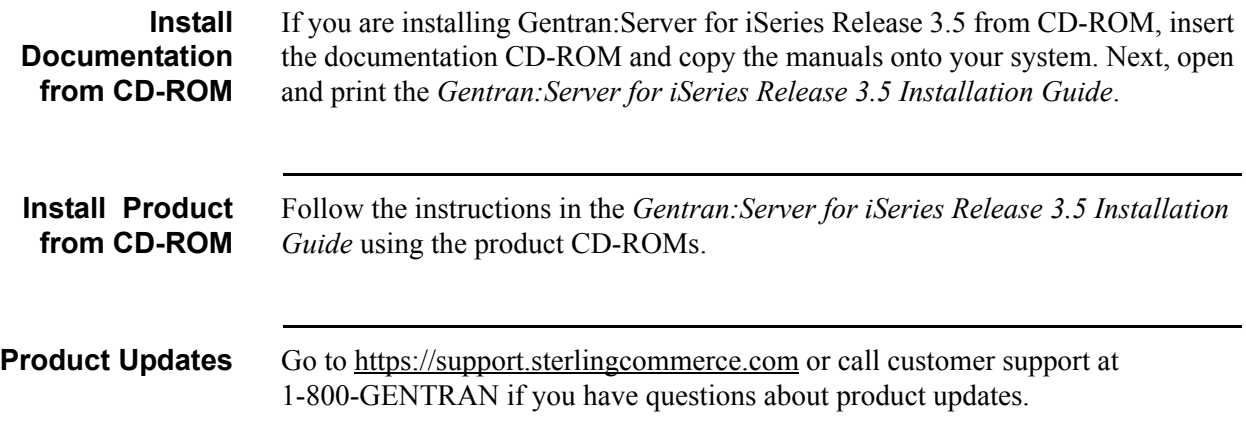

#### <span id="page-10-0"></span>**Install Gentran:Server for iSeries Release 3.5 from the ESD Portal**

<span id="page-10-3"></span><span id="page-10-2"></span><span id="page-10-1"></span>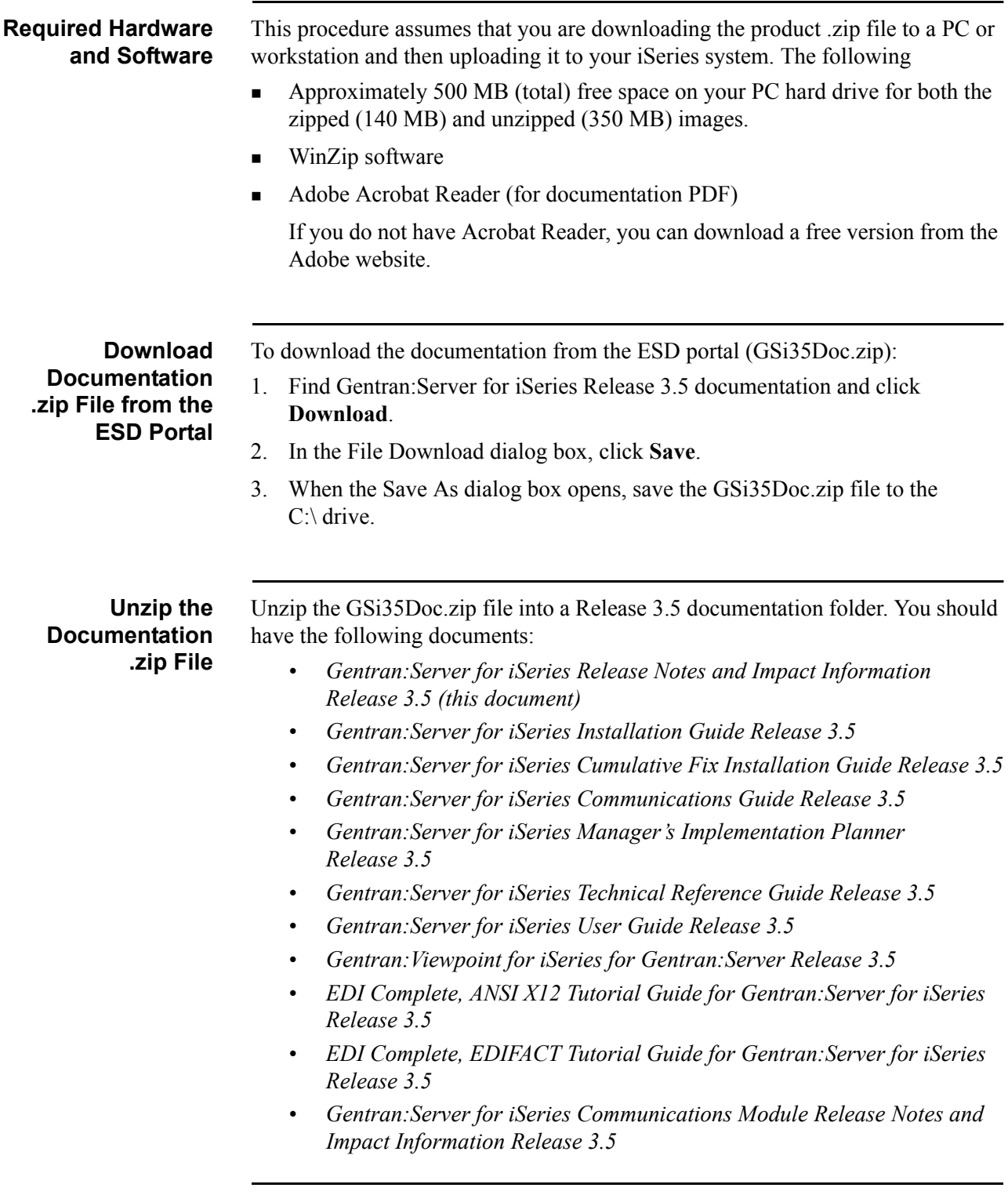

<span id="page-11-2"></span><span id="page-11-1"></span><span id="page-11-0"></span>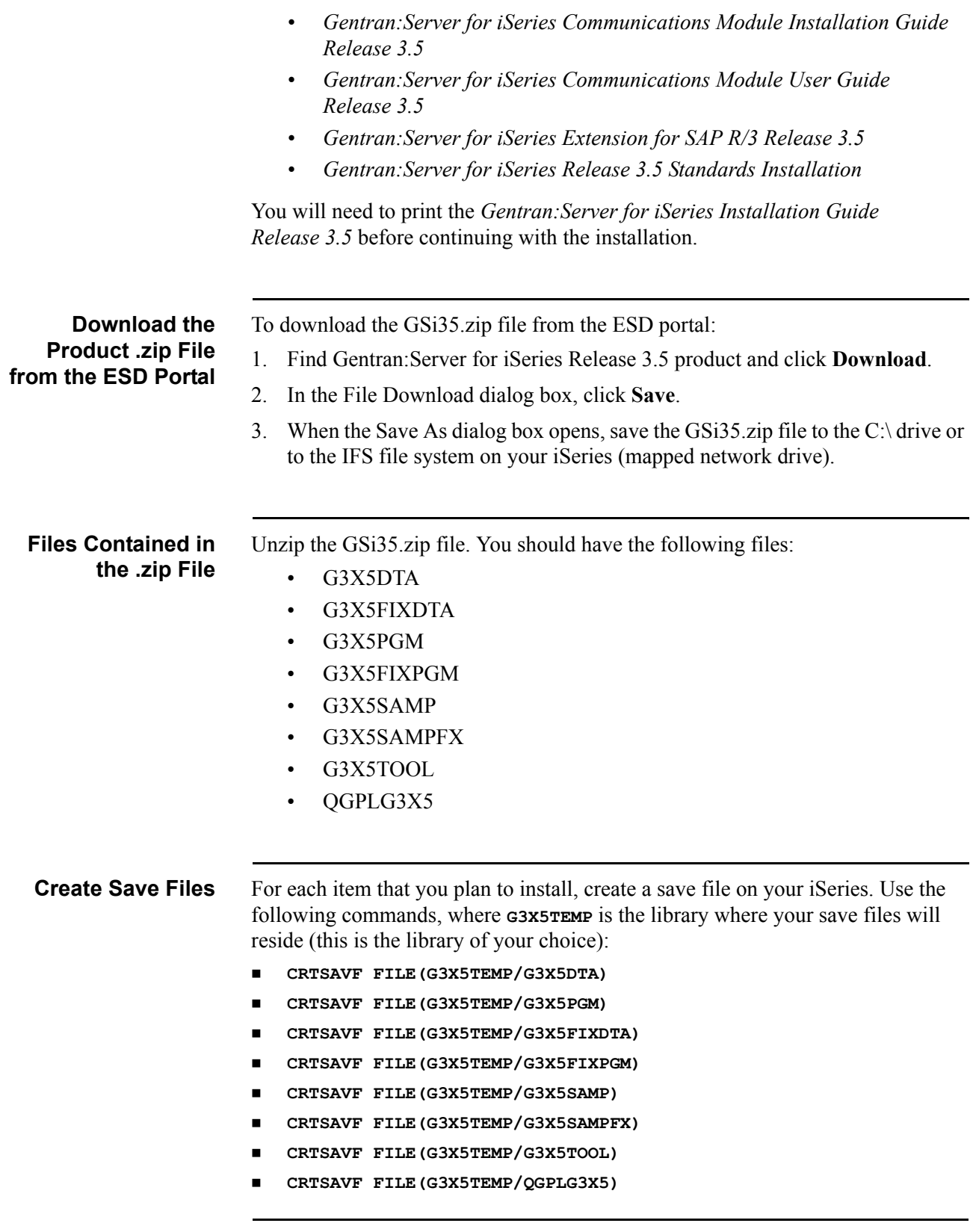

<span id="page-12-1"></span><span id="page-12-0"></span>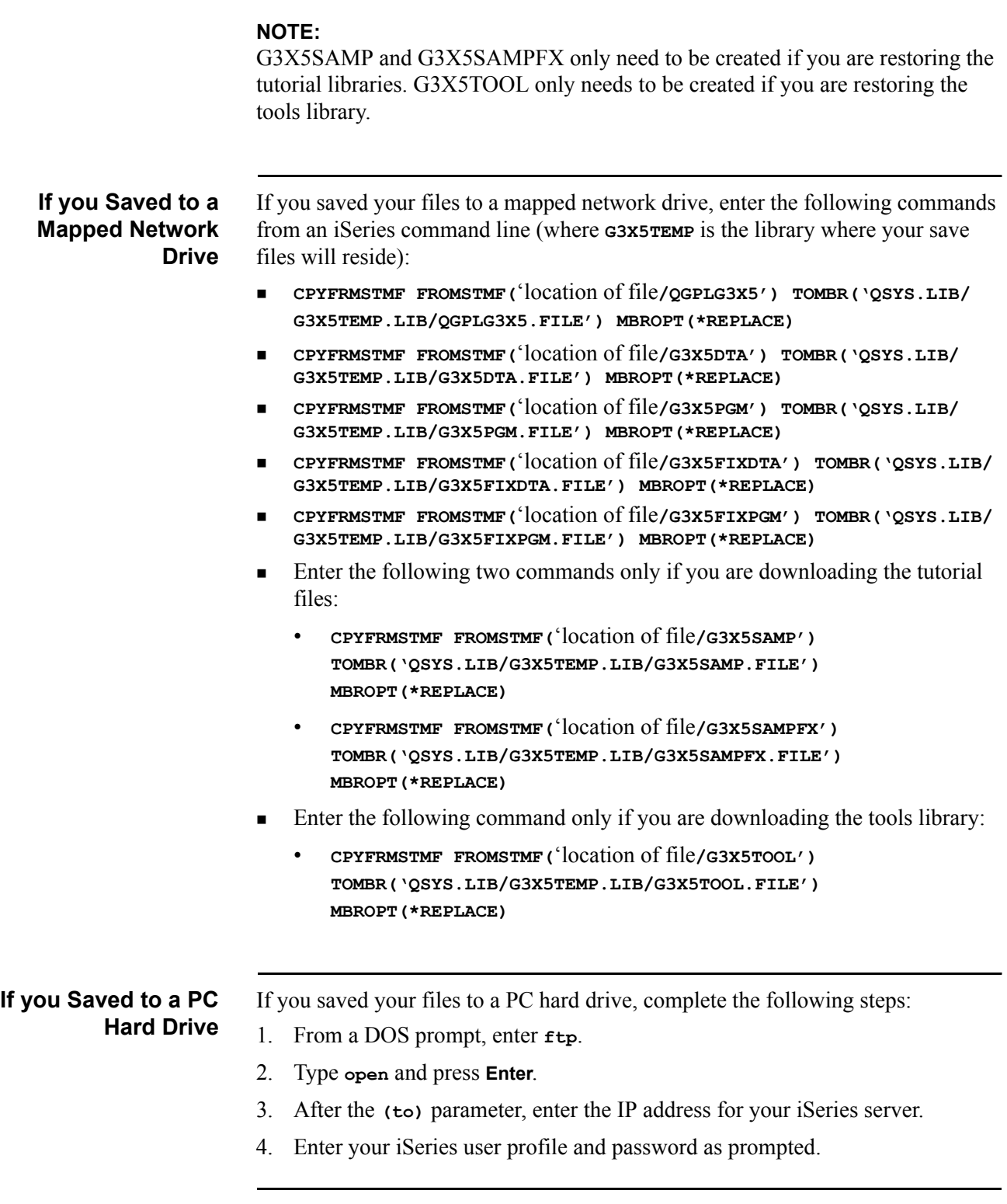

- 5. After you are logged on, enter **binary**. If you do not enter this command, the file transfer will not be executed correctly.
- 6. Enter the following commands to send the files to your iSeries server (where **G3X5TEMP** is the library where your save files will reside):
	- **put c:\location\of\the\savf\QGPLG3X5 G3X5TEMP/QGPLG3X5 (replace**
	- **put c:\location\of\the\savf\G3X5DTA G3X5TEMP/G3X5DTA (replace**
	- **put c:\location\of\the\savf\G3X5PGM G3X5TEMP/G3X5PGM (replace**
	- **put c:\location\of\the\savf\G3X5FIXDTA G3X5TEMP/G3X5FIXDTA (replace**
	- **put c:\location\of\the\savf\G3X5FIXPGM G3X5TEMP/G3X5FIXPGM (replace**
	- Enter the following two commands only if you are downloading the tutorial files:
		- **put c:\location\of\the\savf\G3X5SAMP G3X5TEMP/G3X5SAMP (replace**
		- **put c:\location\of\the\savf\G3X5SAMPFX G3X5TEMP/ G3X5SAMPFX (replace**
	- Enter the following command only if you are downloading the tools library:
		- **put c:\location\of\the\savf\G3X5TOOL G3X5TEMP/G3X5TOOL (replace**
- 7. Once completed, enter **quit** to exit your ftp session.

<span id="page-13-2"></span><span id="page-13-1"></span><span id="page-13-0"></span>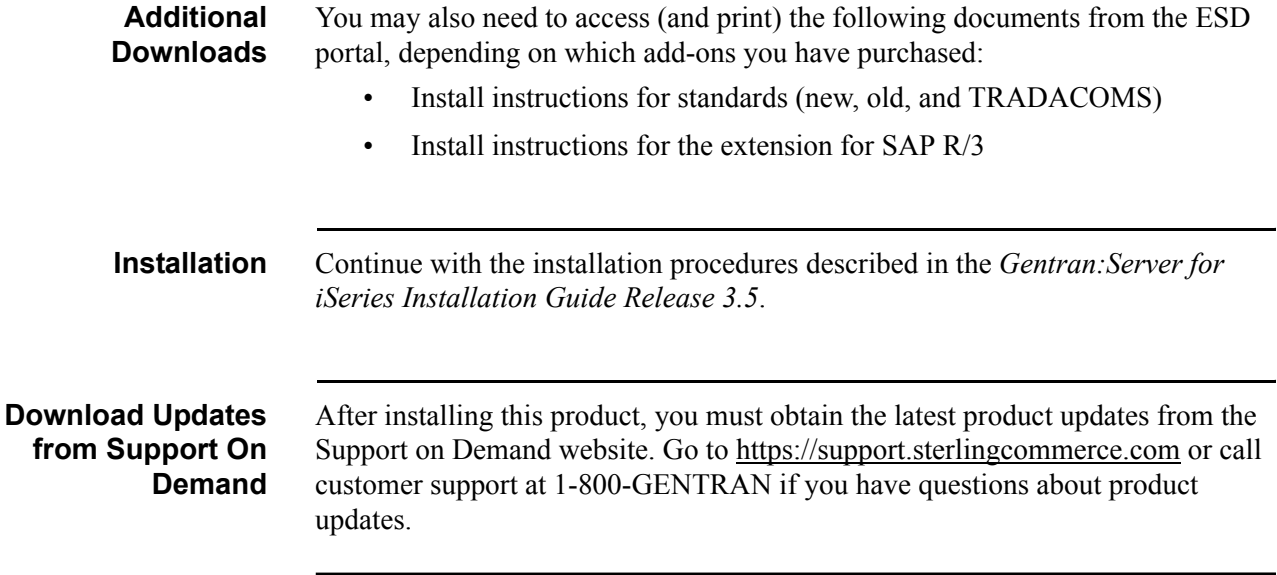

## <span id="page-14-0"></span>**Section B. Online Enhancements**

#### <span id="page-14-1"></span>**Partner Enhancements**

<span id="page-14-6"></span><span id="page-14-5"></span><span id="page-14-4"></span><span id="page-14-3"></span><span id="page-14-2"></span>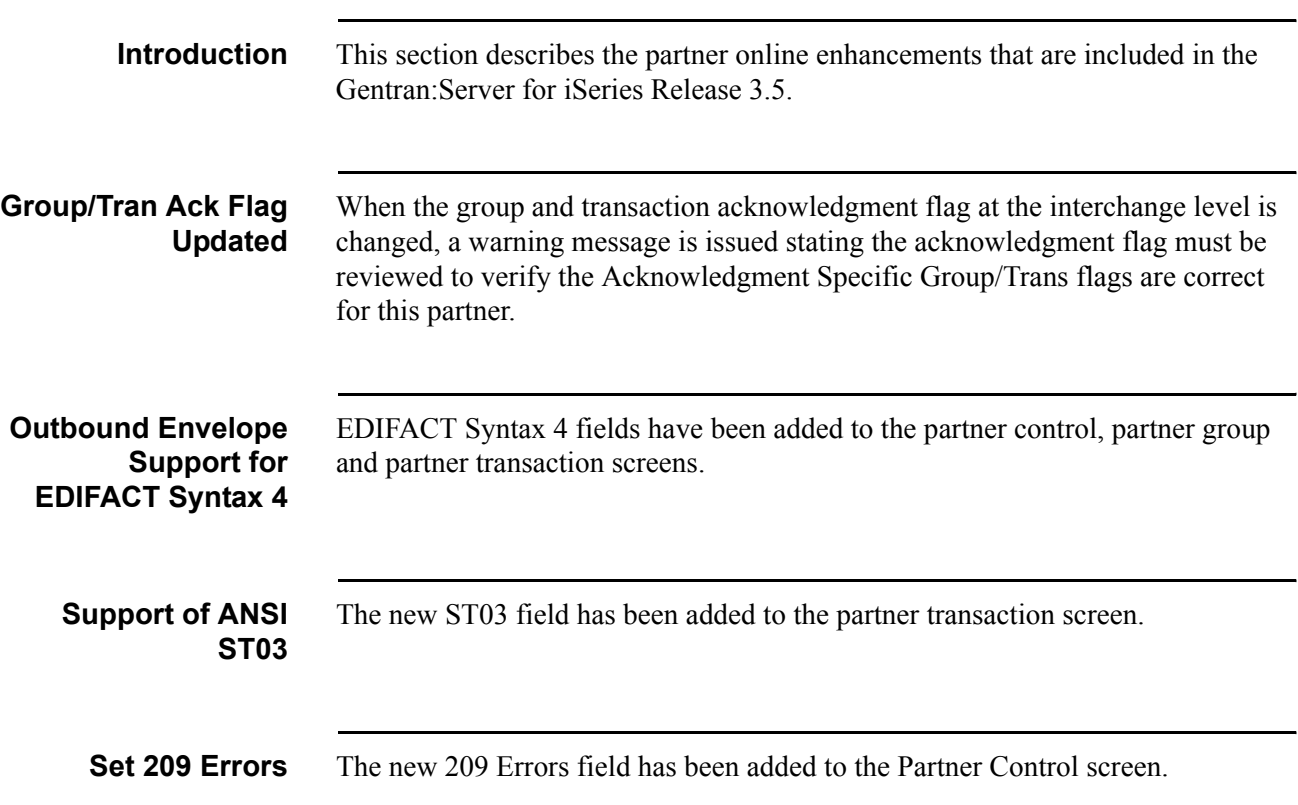

### <span id="page-15-0"></span>**Miscellaneous Online Enhancements**

<span id="page-15-8"></span><span id="page-15-7"></span><span id="page-15-6"></span><span id="page-15-5"></span><span id="page-15-4"></span><span id="page-15-3"></span><span id="page-15-2"></span><span id="page-15-1"></span>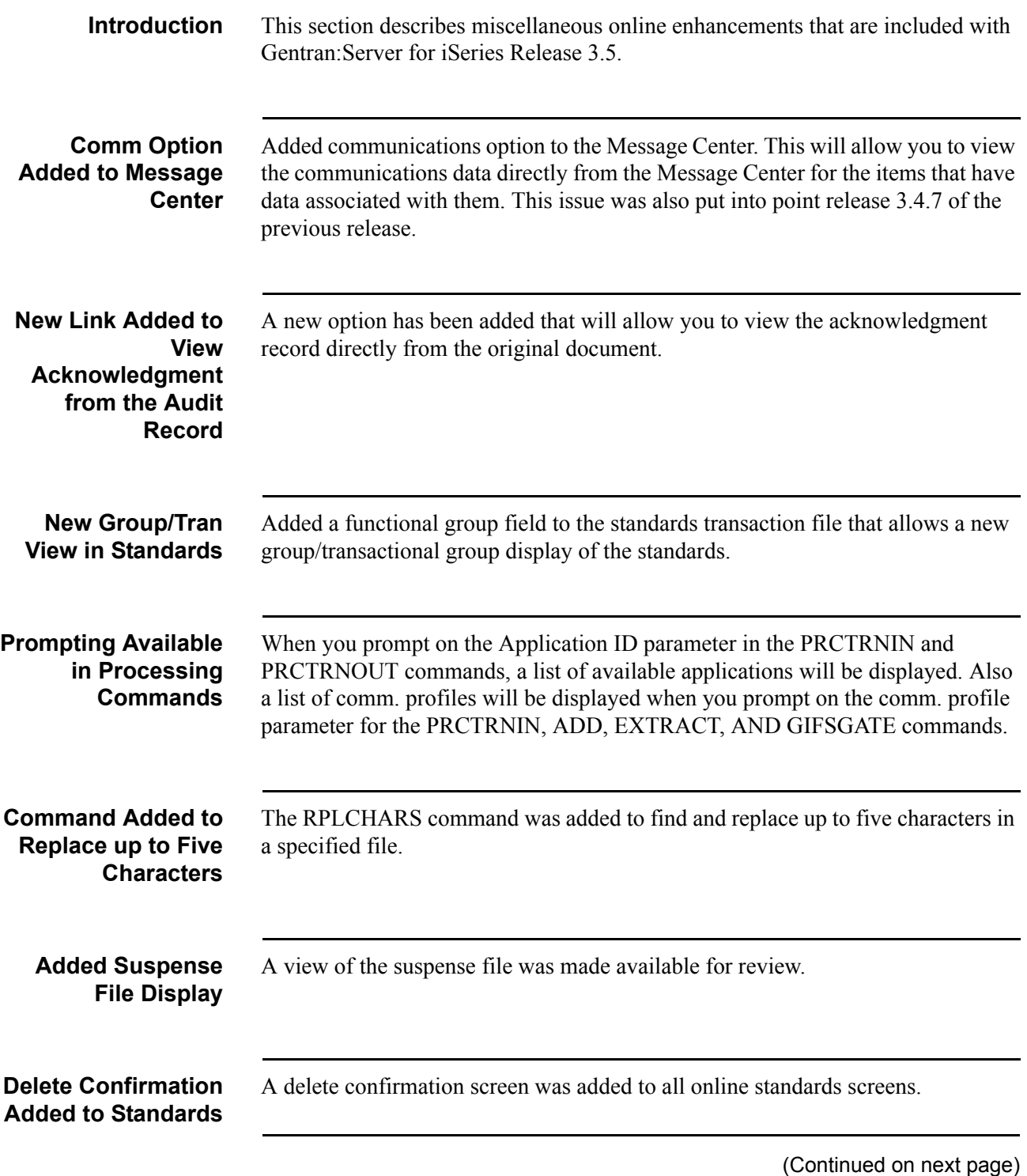

<span id="page-16-1"></span><span id="page-16-0"></span>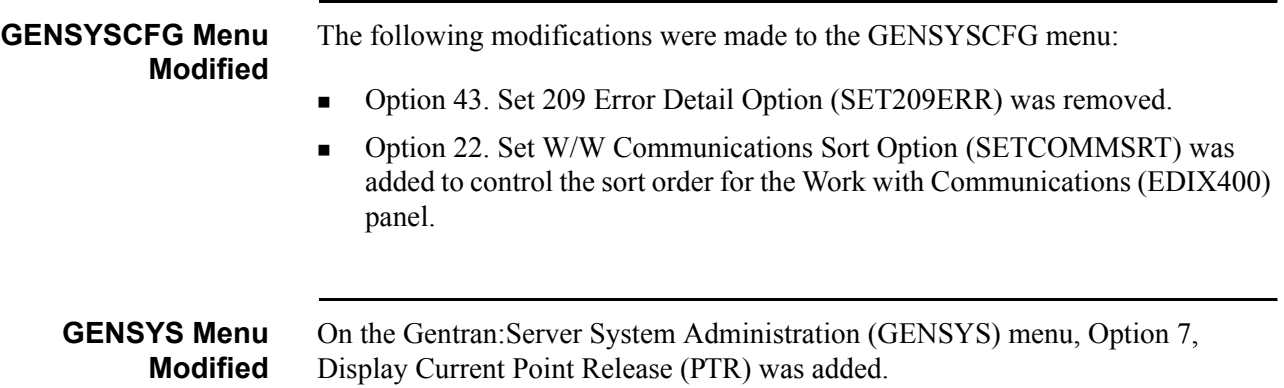

## <span id="page-17-0"></span>**Mapping Enhancements**

<span id="page-17-3"></span><span id="page-17-2"></span><span id="page-17-1"></span>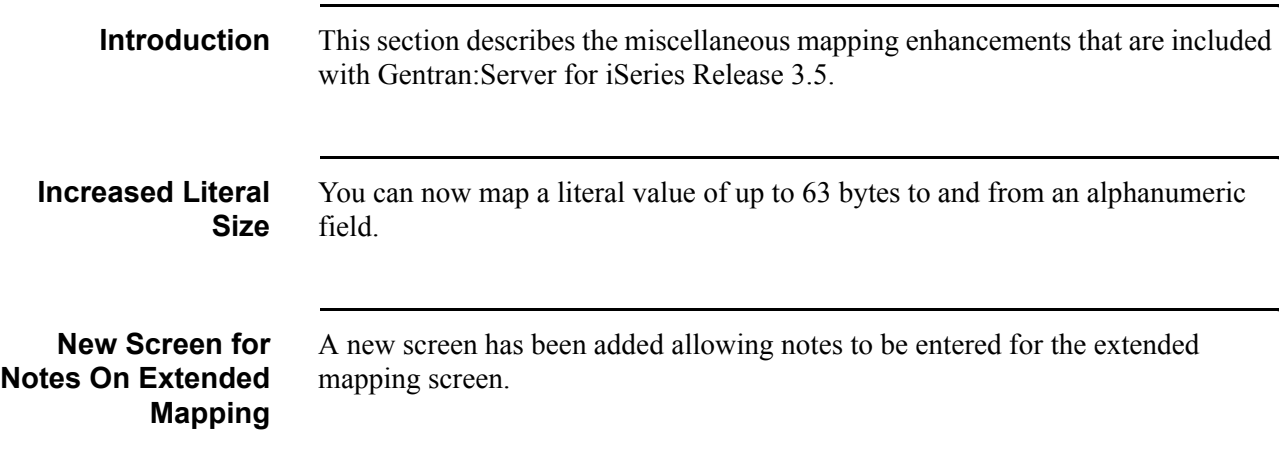

## <span id="page-18-0"></span>**Online Communication Enhancements**

<span id="page-18-7"></span><span id="page-18-6"></span><span id="page-18-5"></span><span id="page-18-4"></span><span id="page-18-3"></span><span id="page-18-2"></span><span id="page-18-1"></span>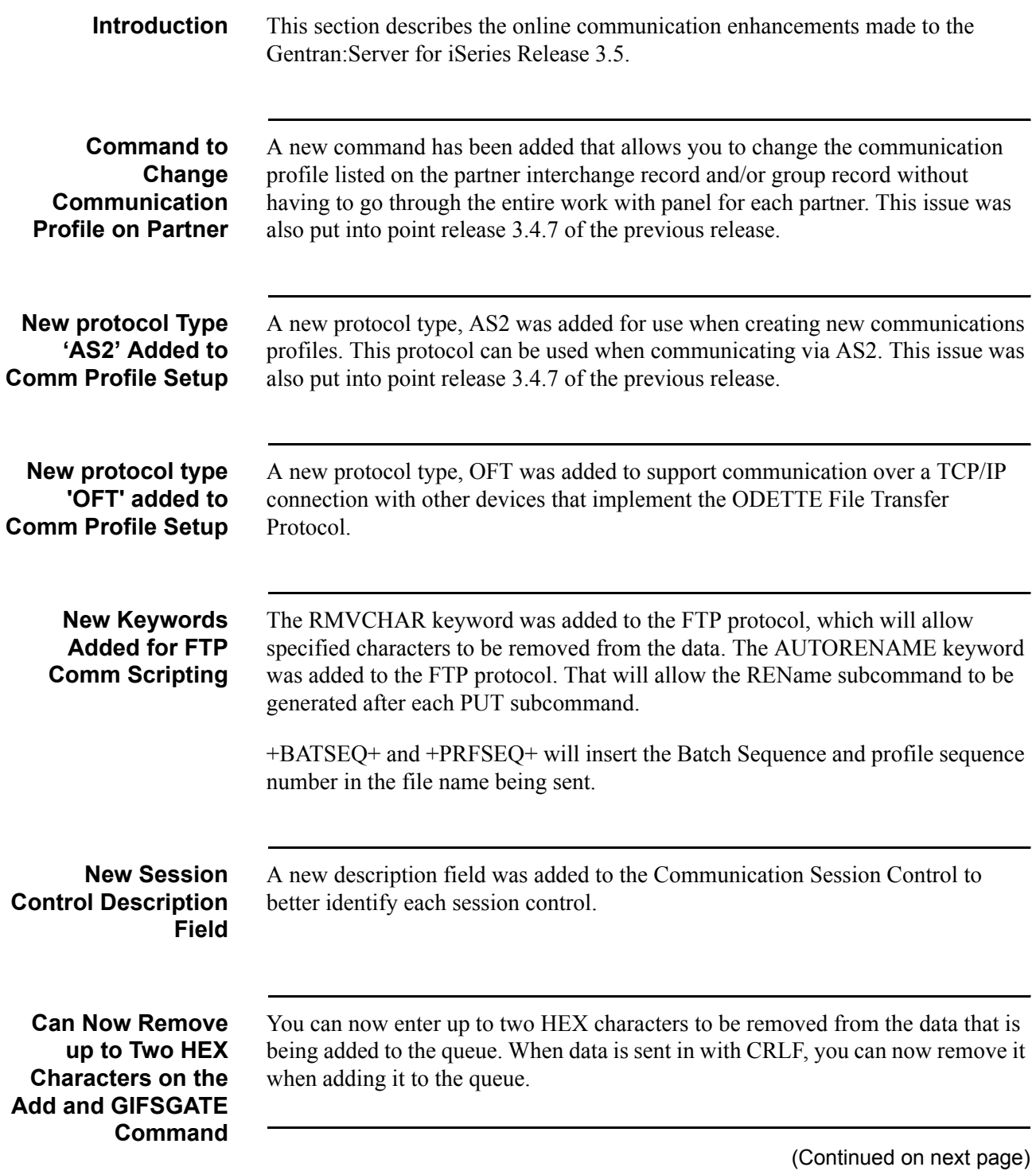

<span id="page-19-4"></span><span id="page-19-3"></span><span id="page-19-2"></span><span id="page-19-1"></span><span id="page-19-0"></span>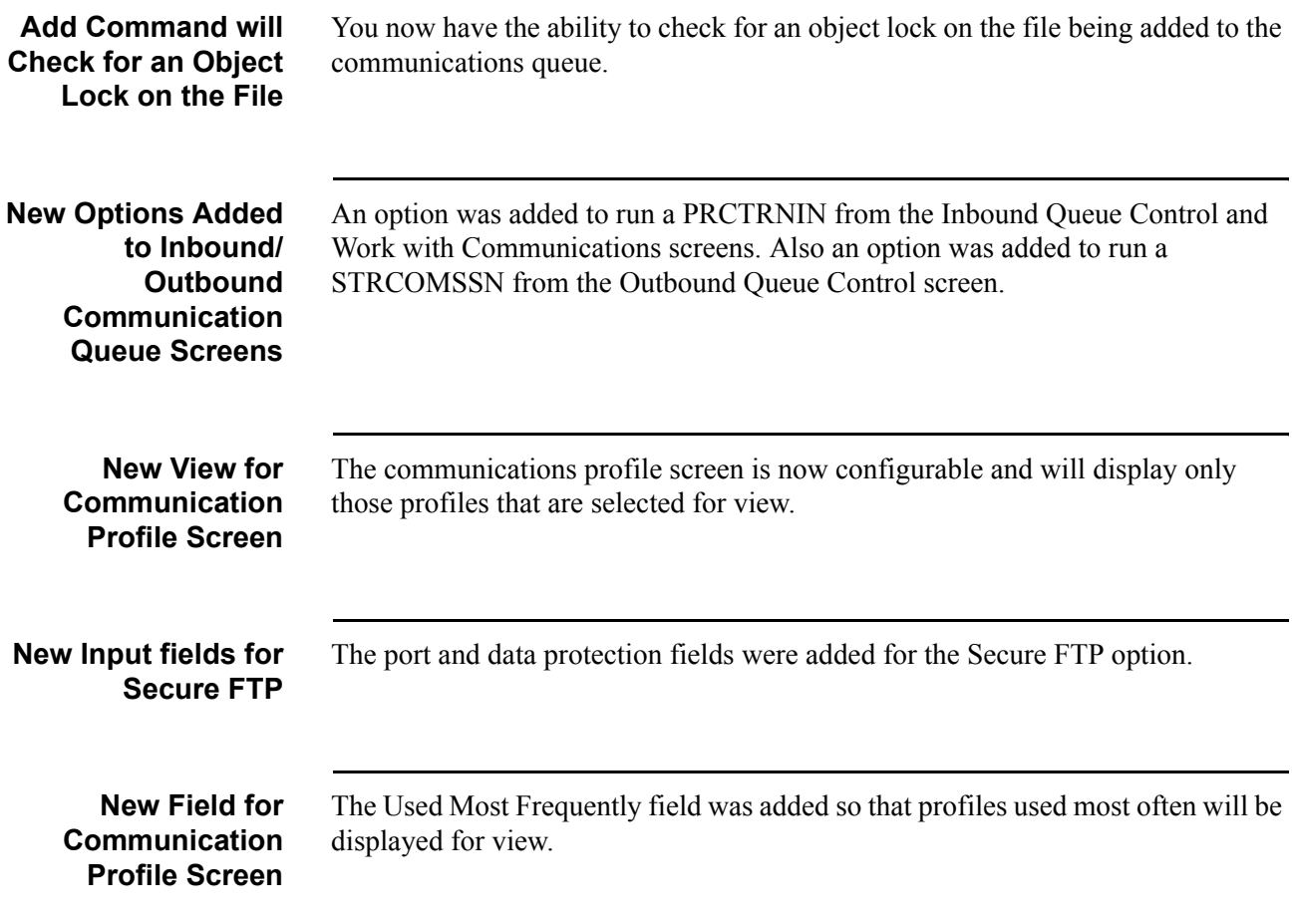

## <span id="page-20-0"></span>**Section C. Batch Processing Enhancements**

## <span id="page-20-1"></span>**Processing Enhancements**

<span id="page-20-6"></span><span id="page-20-5"></span><span id="page-20-4"></span><span id="page-20-3"></span><span id="page-20-2"></span>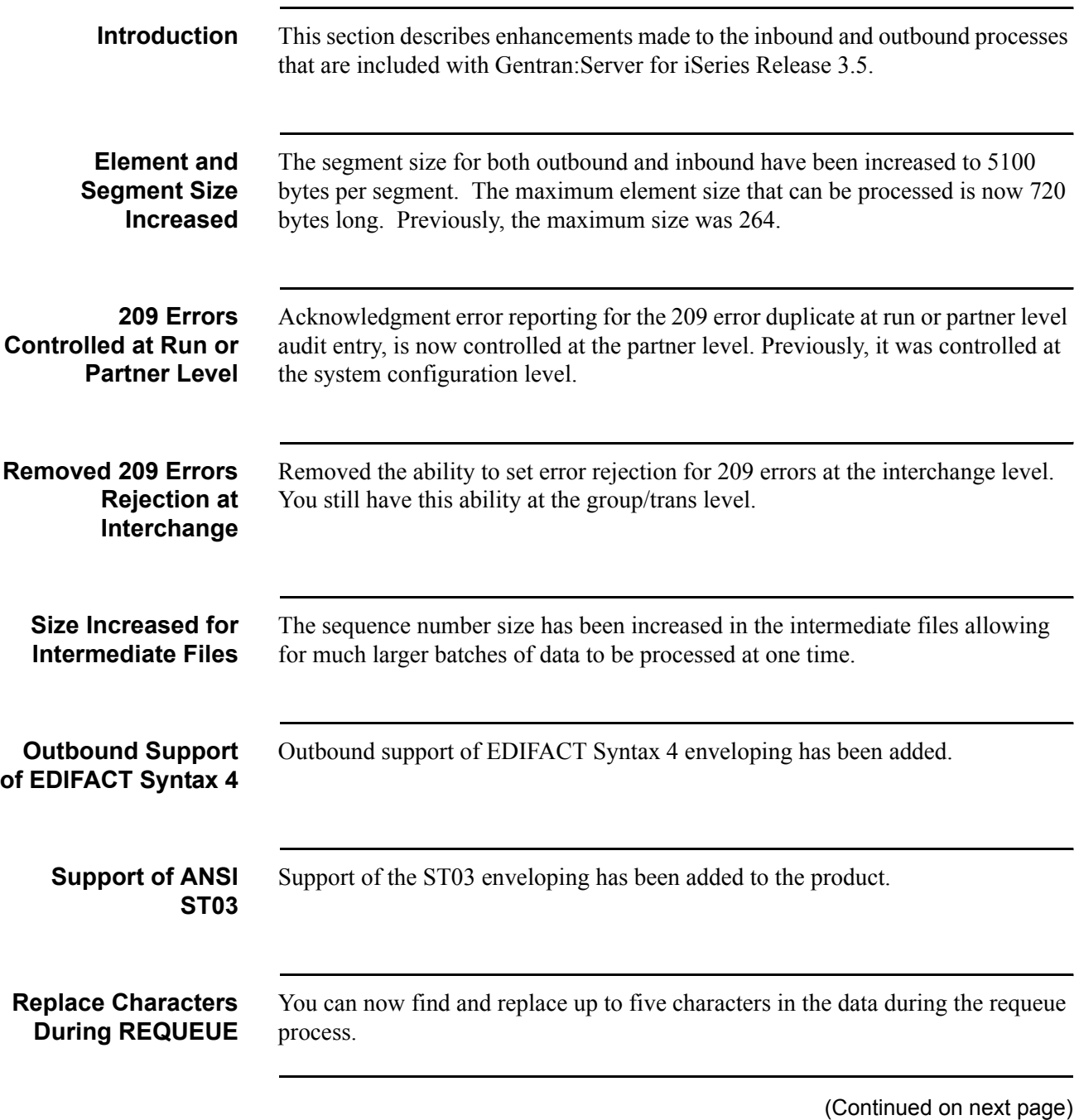

<span id="page-20-9"></span><span id="page-20-8"></span><span id="page-20-7"></span>**Gentran:Server for iSeries Release 3.5 Release Notes and Impact Information 17**

<span id="page-21-1"></span><span id="page-21-0"></span>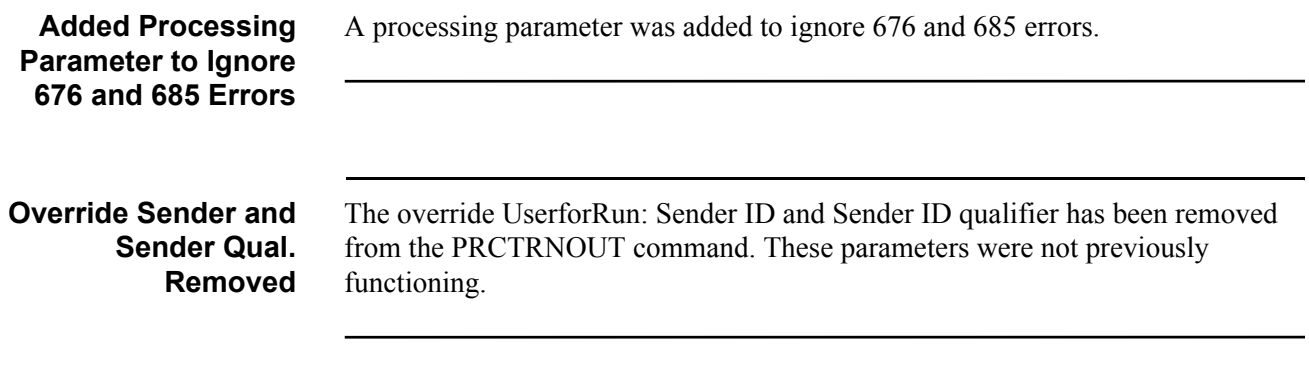

## <span id="page-22-0"></span>**Purge Enhancements**

<span id="page-22-4"></span><span id="page-22-3"></span><span id="page-22-2"></span><span id="page-22-1"></span>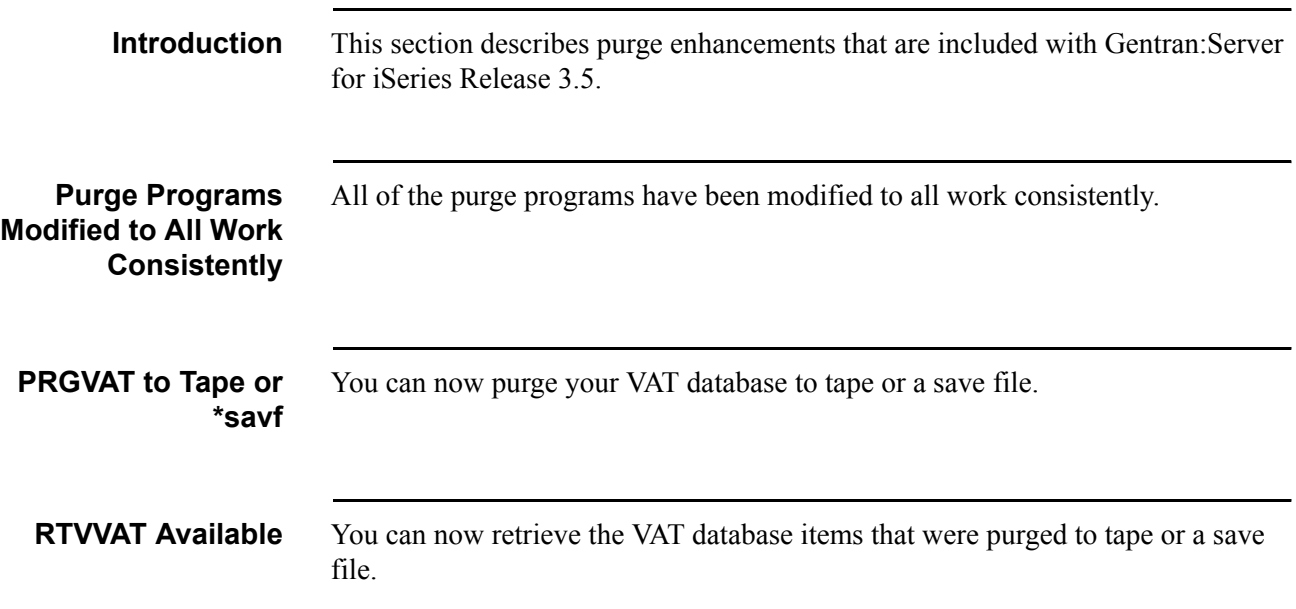

## <span id="page-23-0"></span>**Report Enhancements**

<span id="page-23-4"></span><span id="page-23-3"></span><span id="page-23-2"></span><span id="page-23-1"></span>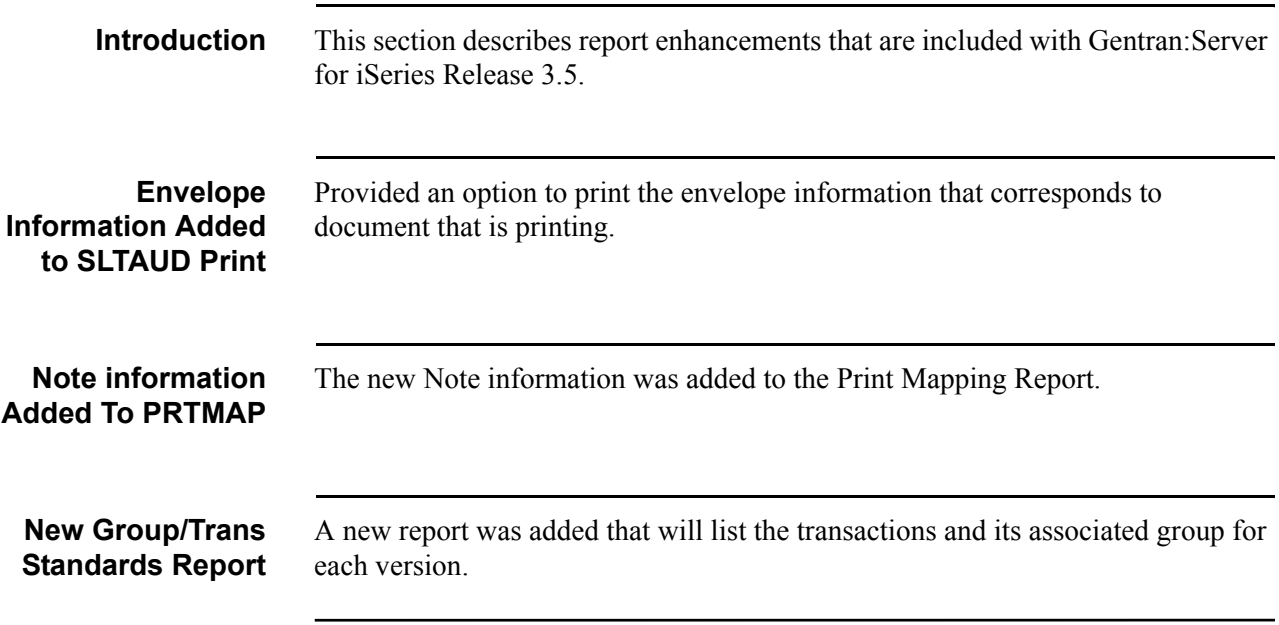

# **Chapter**

# <span id="page-24-0"></span>**2 Impact Information**

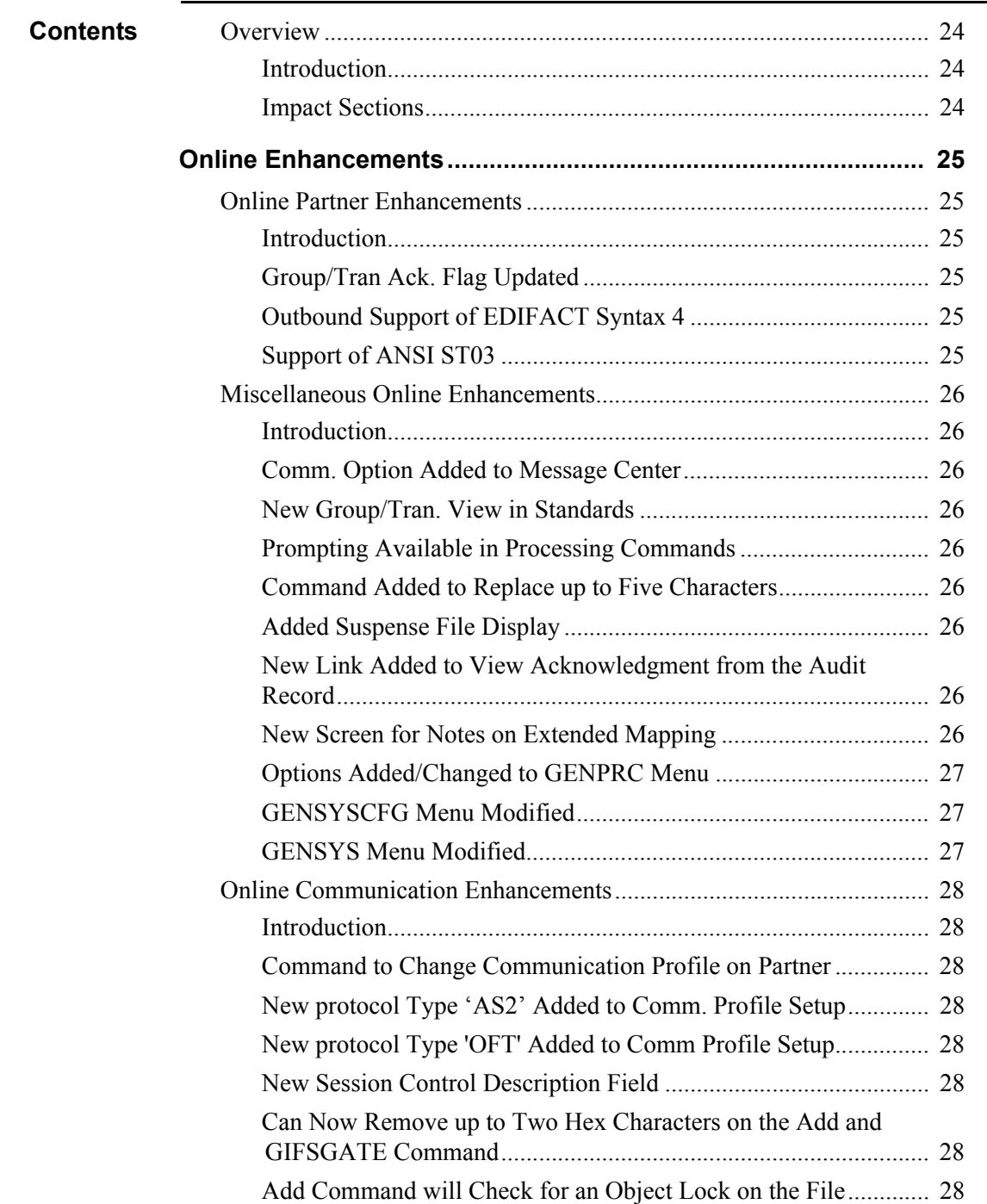

![](_page_25_Picture_123.jpeg)

![](_page_26_Picture_81.jpeg)

## <span id="page-27-0"></span>**Overview**

<span id="page-27-2"></span><span id="page-27-1"></span>![](_page_27_Picture_50.jpeg)

## <span id="page-28-0"></span>**Section A. Online Enhancements**

#### <span id="page-28-1"></span>**Online Partner Enhancements**

<span id="page-28-5"></span><span id="page-28-4"></span><span id="page-28-3"></span><span id="page-28-2"></span>![](_page_28_Picture_83.jpeg)

### <span id="page-29-0"></span>**Miscellaneous Online Enhancements**

<span id="page-29-7"></span><span id="page-29-6"></span><span id="page-29-5"></span><span id="page-29-4"></span><span id="page-29-3"></span><span id="page-29-2"></span><span id="page-29-1"></span>![](_page_29_Picture_153.jpeg)

<span id="page-30-2"></span><span id="page-30-1"></span><span id="page-30-0"></span>![](_page_30_Picture_80.jpeg)

### <span id="page-31-0"></span>**Online Communication Enhancements**

<span id="page-31-7"></span><span id="page-31-6"></span><span id="page-31-5"></span><span id="page-31-4"></span><span id="page-31-3"></span><span id="page-31-2"></span><span id="page-31-1"></span>![](_page_31_Picture_165.jpeg)

<span id="page-32-3"></span><span id="page-32-2"></span><span id="page-32-1"></span><span id="page-32-0"></span>![](_page_32_Picture_110.jpeg)

## <span id="page-33-0"></span>**Mapping Enhancements**

<span id="page-33-3"></span><span id="page-33-2"></span><span id="page-33-1"></span>![](_page_33_Picture_62.jpeg)

## <span id="page-34-0"></span>**Section B. Batch Processing**

## <span id="page-34-1"></span>**Batch Processing Enhancements**

<span id="page-34-7"></span><span id="page-34-6"></span><span id="page-34-5"></span><span id="page-34-4"></span><span id="page-34-3"></span><span id="page-34-2"></span>![](_page_34_Picture_137.jpeg)

<span id="page-35-3"></span><span id="page-35-2"></span><span id="page-35-1"></span><span id="page-35-0"></span>![](_page_35_Picture_88.jpeg)

#### <span id="page-36-0"></span>**Batch Communication Enhancements**

**Command to Change Communication Profile on Partner** A new command, CHGCOMPRF has been added that allows you to change the communication profile listed on the partner interchange record and/or group record without having to go through the entire work with panel for each partner. This issue was also put into point release 3.4.7 of the previous release.

## <span id="page-37-0"></span>**Purge Enhancements**

<span id="page-37-3"></span><span id="page-37-2"></span><span id="page-37-1"></span>![](_page_37_Picture_55.jpeg)

## <span id="page-38-0"></span>**Reporting Enhancements**

<span id="page-38-3"></span><span id="page-38-2"></span><span id="page-38-1"></span>![](_page_38_Picture_57.jpeg)

## <span id="page-39-0"></span>**Section C. Object Changes**

## <span id="page-39-1"></span>**Screen Changes**

<span id="page-39-3"></span><span id="page-39-2"></span>![](_page_39_Picture_39.jpeg)

## <span id="page-40-0"></span>**File Changes**

<span id="page-40-2"></span><span id="page-40-1"></span>![](_page_40_Picture_136.jpeg)

![](_page_40_Picture_137.jpeg)

![](_page_41_Picture_143.jpeg)

#### <span id="page-41-0"></span>**New Files** The following files listed have been added in Gentran:Sever for iSeries Release 3.5. Use the Display File Description (**DSPFD**) command and the Display File Field Description (**DSPFFD**) command to obtain the information.

![](_page_41_Picture_144.jpeg)

#### <span id="page-42-0"></span>**Command Changes**

<span id="page-42-1"></span>![](_page_42_Picture_125.jpeg)

<span id="page-42-2"></span>**Commands Changed** The commands listed in the following table have been changed in Gentran:Server for iSeries Release 3.5. If you have written programs using any of the commands listed in this table, verify that those command parameters are still valid and that all required parameters are still met.

![](_page_42_Picture_126.jpeg)

![](_page_43_Picture_128.jpeg)

![](_page_44_Picture_124.jpeg)

![](_page_45_Picture_133.jpeg)

![](_page_46_Picture_98.jpeg)

#### <span id="page-46-0"></span>**New Commands** The following commands were added to Gentran:Server for iSeries Release 3.5.

![](_page_46_Picture_99.jpeg)

#### <span id="page-47-0"></span>**CL Program Changes**

<span id="page-47-1"></span>**Introduction** Changes to CL programs are grouped into enhancements to make it easier to describe the changes. To identify the specific code that changed for impacts to your environment, you can use the command **RTVCLSRC** to obtain the new source for the Gentran:Server for iSeries Release 3.5 version of these CL programs.

#### <span id="page-47-2"></span>**New Protocol Type 'AS2' Added to Comm Profile Setup**

A new protocol type, AS2 was added for use when creating new communications profiles. This protocol can be used when communicating via AS2.

![](_page_47_Picture_138.jpeg)

#### <span id="page-47-3"></span>**Removed Override Sender ID**

Removed the Override User for Run—Sender ID and Sender Qualifier from the PRCTRNOUT command.

![](_page_47_Picture_139.jpeg)

#### <span id="page-47-4"></span>**Purge Programs to All Work Consistently**

All of the purge programs have been modified to work consistently. They all now have \*DATE (Enter a to and from date to purge), \*DAYS(Days to retain on file), and \*ALL.

![](_page_47_Picture_140.jpeg)

![](_page_48_Picture_118.jpeg)

#### <span id="page-48-0"></span>**New Link Added to View Acknowledgment from the Audit Record**

A new option has been added that will allow you to view the acknowledgment record directly from the original document.

![](_page_48_Picture_119.jpeg)

<span id="page-49-0"></span>**Can now remove up to Two HEX Characters on the Add and GIFSGATE Command**

You can now enter up to two HEX characters to be removed from the data that is being added to the queue.

![](_page_49_Picture_147.jpeg)

#### <span id="page-49-1"></span>**The Add Command Object Lock on the File**

You now have the ability to check for an object lock on the file that is being added to the communications queue.

![](_page_49_Picture_148.jpeg)

#### <span id="page-49-2"></span>**Envelope Information Added to SLTAUD Print**

Provided an option to print the envelope information that corresponds to document that is printing.

![](_page_49_Picture_149.jpeg)

#### <span id="page-49-3"></span>**Size Increase for Intermediate Files**

The sequence number has been increased from 9 to 11 bytes in the intermediate files allowing for much larger batches of data to be processed at one time.

![](_page_49_Picture_150.jpeg)

![](_page_50_Picture_139.jpeg)

#### <span id="page-50-0"></span>**Added Notes to Extended Mapping**

Added a new screen that allows for notes to be added to extended mapping fields..

![](_page_50_Picture_140.jpeg)

#### **Note Information Added to PRTMAP**

A note (\*NTE) option was added to the PRTMAP command. This option will print the new note information on the Mapping Report (EBDI083) when selected.

![](_page_50_Picture_141.jpeg)

#### <span id="page-50-1"></span>**Command Added to Replace up to Five Characters and Replace Characters During REQUEUE**

The RPLCHARS command was added to find and replace up to five characters in a specified file. It can also be used during the REQUEUE process.

![](_page_50_Picture_142.jpeg)

#### <span id="page-50-2"></span>**Added Processing Parameter to Ignore 676 and 685 Errors**

A processing parameter was added to the PRCTRNIN and SAPIN commands to ignore 676 and 685 errors.

![](_page_50_Picture_143.jpeg)

#### <span id="page-51-0"></span>**New OFT Protocol Added**

A new protocol was added to perform communication over a TCP/IP connection with other devices that implement the ODETTE File Transfer Protocol. .

![](_page_51_Picture_117.jpeg)

#### <span id="page-51-1"></span>**New View for Comm. Profile Screen**

The communications profile screen is now configurable and will only display those profiles that are selected for view..

![](_page_51_Picture_118.jpeg)